# **CHIRP - New Model # 2673**

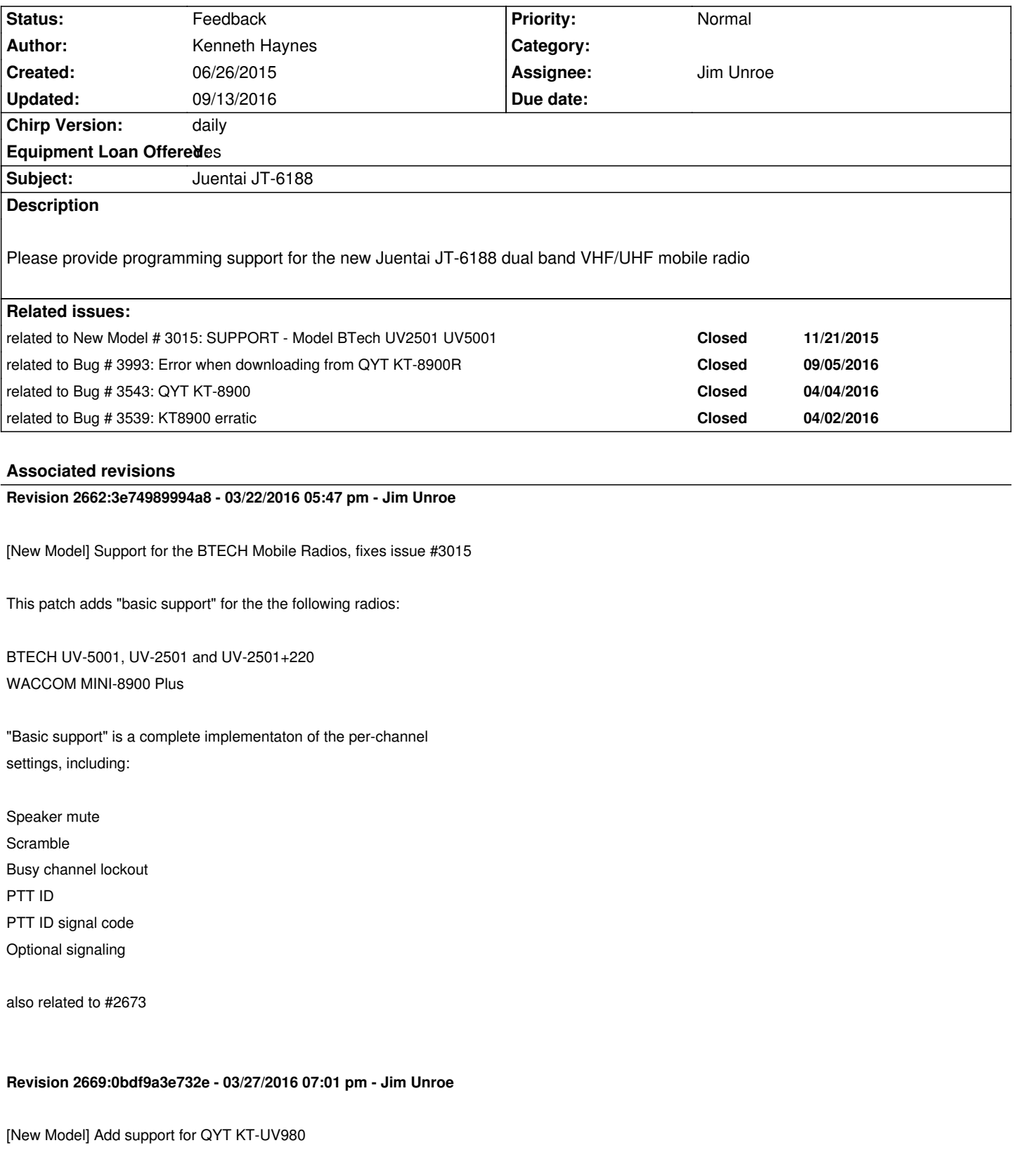

*- Added support for the QYT KT-UV980 Radio to btech driver*

*related to #2673*

*New*

#### **Revision 2681:096adcc879bb - 03/31/2016 10:45 pm - Pavel Milanes**

*[PATCH][BTECH] nA: Support for the QYT KT8900, fixes #3015*

*Added support for the radio QYT KT8900.*

*Updated the extra ID code portion, as this radio uses it.*

*Corrected a comment with the correct name for the radio KT-UV980*

*Related also to the issue #2673*

### **History**

**#1 - 07/19/2015 04:34 pm - John LaMartina**

### *Note:*

*Juentai JT6188, QYT KT8900, Luiton LT8900, Waccom Mini-8900 are essentially the same radio.*

### **#2 - 07/26/2015 05:46 pm - Kenneth Haynes**

*Thank you for that information. I've looked on the models supported on the daily build and could not find any of those you listed as supported. Am I missing something?*

## **#3 - 09/02/2015 11:50 am - JJ Cummings**

*- File jj.dat added*

- *File Screen Shot 2015-09-02 at 12.49.57 PM.png added*
- *File Screen Shot 2015-09-02 at 12.50.12 PM.png added*

*I also just checked the test report and do not see any of the noted radios listed.. adding a +1 for Juentai or anything that will work for it. I have also attached a file from a program that works for the Juentai. Still trying to sort the formatting. Note that I have also added screenshots from the application, if anyone figures out the formatting/encoding before I do, please share.*

*Software is UV-CPS.*

# **#4 - 11/24/2015 07:55 pm - Brandon Armstrong**

*Has anyone found a CHIRP radio in the program that will read the Juentai JT-6188. The program that came with the radio is not operating coreectly*

#### **#5 - 12/29/2015 12:59 pm - Randy Pierce**

*Any possibility of the Juentai JT-6188 being added in the future?*

#### **#6 - 01/26/2016 02:07 am - Jim Unroe**

*- Assignee set to Jim Unroe*

*- Target version set to 0.5.0*

*- Chirp Version changed from 0.4.0 to daily*

*I will try to add these radios after I get the BTECH UV-5001 and UV-2501 added. They appear to be variants of one another.*

#### **#7 - 02/05/2016 09:32 am - Gareth Trent**

*Jim Unroe wrote:*

*I will try to add these radios after I get the BTECH UV-5001 and UV-2501 added. They appear to be variants of one another.*

*Excellent, I bought one of these a few days ago and the official programming software runs only on Windows, and I can't get it to communicate with the radio under VMWare Fusion on my Mac.*

### **#8 - 02/09/2016 11:15 am - Robert Young**

*John LaMartina wrote:*

*Note:* 

*Juentai JT6188, QYT KT8900, Luiton LT8900, Waccom Mini-8900 are essentially the same radio.*

*the btech uv-2501 should work with all the above listed radios sence they are essentially the same except for the Luiton LT8900 but it may even be the same as the Luiton lt-825uv*

#### **#9 - 03/10/2016 08:35 pm - Bruce Ratoff**

*Zastone MP-300 is also the same radio. This radio family is quickly becoming for mobiles what Baofeng is for HTs, so supporting it will make a lot of people very happy.*

## **#10 - 03/12/2016 10:46 am - Dean Roberts**

From what I understand, The Moonraker MT-270 is also a clone of this radio. The CPS software supplied is not the greatest, and it would be great if a *solution could be created for these various alter-ego's.*

*Thanks. Dean*

## **#11 - 03/12/2016 02:31 pm - Robin Pierre**

*- File ss (2016-03-12 at 11.31.59).png added*

*I have a QYT KT UV-980 (same as BTECH UV 5001) who is a kind of an evolved QYT KT8900. The CPS software is identical, but is very buggy, and* is only available in chinese. The software is very bad, it is realy difficult to set frequencies and selcall tones, there is no CSV import function which is *extremly convenient.*

*It would be great to make chirp compatible with these chinese radios.*

*Thanks, Robin*

# **#12 - 03/12/2016 07:44 pm - Pavel Milanes**

*Please be patient, we are working on the BTECH driver and later we will address this alike radios.*

*This radio platform is becoming in the Baofeng for the mobiles just like Bruce mentioned, so it will be (possibly) easy to add support for them if the factory don't get to picky about the firmware. But first we must have a working and stable driver to work with as base.*

*Please follow the BTECH issue #3015 to know about it's progress, once it's completed then we will need your help to get support to this radios (serial logs, beta testing, etc)*

*73 from one of the BTECH driver developers.*

### **#13 - 03/13/2016 12:28 am - Alex Watters**

*I purchased one of the new QST KT-8900R. Tried installing the software with numerous failures. I used a new cable from Amazon which apparently has a dam Generic Prolific IC in it. I intentionally went to Amazon and to an American firm to purchase it to avoid just this problem...So far I've been able to program just one repeater , tone, and offset. After that forget it....I spent hours trying to manually program a second one with no success. Now on top of this I purchased this Radio on Aliexpress.com. I've always been careful who to pick by the number of sales they made. Well I won't use this guy anymore....LOL. Its been an experience. First I order this Radio in January, It wasn't shipped until February 15th.* 

*Didn't arrive until two days ago. I ordered the cable a month ago and had it sitting on the shelf. Well I exceeded the Return date for the as well. Now the Icing on top of the cake. I specifically ordered the one does 220-260Mhz. I know what your thinking......you're right! I go the 240-260 MHZ. Version......It's not worth the hassle to send it back and it would be 1/2 the cost of what I paid for it. So now I have to find a new Prolific cable that will Actually function so I can at least use it for a dual band radio. It's strange I have the Baofeng U/V3R, the U/V 5RA+ and never had a problem. I finally get a mobile and its a fricking nightmare...........I won't be buying another one..........*

#### **#14 - 03/13/2016 01:58 am - Jim Unroe**

*Alex,*

*I only know of 2 vendors that actually sold programming cables that contained a "genuine" Prolific chip. One went out-of-business. The other switched over to selling programming cables with an FTDI USB-to-TTL chip.*

*Unless you specifically purchase a programming cable with an FTDI chip, you should count on getting a programming cable that has a counterfeit Prolific chip. Unfortunately that is the reality of it.*

*Your mistake is wanting a programming cable with a Prolific chip. If you are going to purchase another programming cable, you should look for one that has an genuine FTDI chip. It will cost you around \$20-\$25. The latest available FTDI device driver should work fine with it.*

*Counterfeit Prolific chips work fine with Windows if you download, install and select an older device driver from 2007 (Prolific device drivers since around 2008 are intentionally incompatible with counterfeit Prolfic chips). The majority of my programming cables have a counterfeit Prolific chip in them and they work fine plugged into my Windows 7 64-bit computer.*

*Jim*

#### **#15 - 03/24/2016 06:57 pm - Jim Unroe**

*We are looking for owners of the Juentai JT6188, QYT KT8900, Luiton LT8900 and similar radios that can capture the serial transfer while downloading from the radio using the OEM software.*

*This will require the use of a software called Portnom running on a 32-bit Windows Operating System (XP, Vista, 7, etc.). Unfortunately Portmon won't run properly on a 64-bit Windows OS.*

*Portmon should be configured with...*

*HEX/ASCII mode set to HEX Time Format set so that the yellow clock icon is showing The "Max Output Bytes" under Option is set to MaxBytes = 512*

*If you have a radio that hasn't been submitted yet, then capture the download, ZIP the log file, name it with the Brand/Model and attach it to this issue.*

*Thanks in advance. Jim KC9HI*

#### **#16 - 03/25/2016 03:59 pm - Robin Pierre**

*- File QYT\_KT\_UV-980\_-\_WinXP\_32bits.zip added*

*Here is the capture file of my QYT KT UV 980 using Windows XP 32bits. I hope this is what you expected. Thanks you so much for the work that you are doing!*

*73s Robin*

*(sorry for my bad english...)*

#### **#17 - 03/26/2016 05:03 pm - Sindre Asser**

*I have a QYT KT8900 and Windows XP (32bit). Do you want only one logfile or should I make several with only one data-change in each?*

*Thank you for the work you put into this!*

*-Sindre*

**#18 - 03/26/2016 05:10 pm - Jim Unroe**

*Hi Sindre,*

*A single log file will be sufficient for now.*

*Thanks, Jim*

#### **#19 - 03/26/2016 06:37 pm - Jim Unroe**

*CHIRP daily-20160323 added support for the WACCOM Mini-8900 Plus*

*A patch has just been submitted to add support for the QYT KT-UV980. If accepted, it will be in the next daily build.*

*There are no settings menus yet but all of the per-channel settings have been implemented.*

*Jim KC9HI*

#### **#20 - 03/28/2016 05:02 am - Kevin Echstenkamper**

*- File QYT KT8900.zip added*

*Here is a LOG file from a QYT KT8900*

### **#21 - 03/28/2016 10:22 am - Sindre Asser**

*- File QYT\_KT8900\_E.zip added*

*Hello again Jim, sorry for the late reply.*

*Here is a readout from QYT KT8900. On the miklor-page I use the software version labeled "E". I do not know if this is a model variant of the radio or simply a different version of the program.*

*Let me know if there's anything else you need :)*

## **#22 - 03/28/2016 02:08 pm - Pavel Milanes**

*Thanks to Kevin & Sindre for the logs.*

*In the developer queue there is a patch now with the support for the QYT KT-8900 radio, it appears to be a predecessor of the BTECH 2501+220.*

*I* noted in the Internet that this radio is advertised also with a variant of  $2m/1.25m$  (137-174/230-240 or so), there is anyone out there with a radio with *this configuration?*

*If you have one of this we need your serial log (QYT KT-8900 with 220 Mhz band) to be able to disambiguate from one or the other model.*

*Support for this radio is conditioned to the patch being approved by the main developer after inspection.*

*73 Pavel.*

# **#23 - 03/28/2016 02:53 pm - Kevin Echstenkamper**

*Pavel Milanes wrote:*

*Thanks to Kevin & Sindre for the logs.*

*In the developer queue there is a patch now with the support for the QYT KT-8900 radio, it appears to be a predecessor of the BTECH 2501+220.*

*I noted in the Internet that this radio is advertised also with a variant of 2m/1.25m (137-174/230-240 or so), there is anyone out there with a radio with this configuration?*

*If you have one of this we need your serial log (QYT KT-8900 with 220 Mhz band) to be able to disambiguate from one or the other model.*

*Support for this radio is conditioned to the patch being approved by the main developer after inspection.*

*Was told that is a KT8900R special made by http://www.brickolore.com/2015/12/qyt-kt-8900r-tri-band-including-220.html hope this helps.*

#### **#24 - 03/28/2016 07:40 pm - Pavel Milanes**

*Kevin Echstenkamper wrote:*

*Here is a LOG file from a QYT KT8900*

*Sindre Asser wrote:*

*Hello again Jim, sorry for the late reply. Here is a readout from QYT KT8900. On the miklor-page I use the software version labeled "E". I do not know if this is a model variant of the radio or simply a different version of the program. Let me know if there's anything else you need :)*

*Hi, can you please repeat the process with a UPLOAD to the radio with the OEM software?*

*I have identified a problem on the BTECH 2501+220 UPLOAD and this radio appears to be an ancestor of this one and maybe it has the problem too.*

*I need a serial log of portmon with the OEM software doing an upload of the data to the radio.*

*Thanks in advance, Pavel CO7WT.*

## **#25 - 03/28/2016 09:43 pm - Sindre Asser**

*- File QYT\_KT8900\_upload.zip added*

*Pavel Milanes wrote:*

*Hi, can you please repeat the process with a UPLOAD to the radio with the OEM software?*

*Here are a zip-file with two different uploads to the QYT KT8900 :)*

#### **#26 - 03/29/2016 09:23 am - Kevin Echstenkamper**

*- File Factory QYT KT8900.zip added*

*Here is both Factory up and download for the QYT KT8900*

#### **#27 - 03/29/2016 12:08 pm - Pavel Milanes**

*Thanks Sindre and Kevin,*

*I will parse the logs to get more knowledge about these radios.*

### *73*

#### **#28 - 03/29/2016 03:29 pm - Kevin Echstenkamper**

*The logs I sent you is the OEM software version, not a work around version.*

## **#29 - 03/30/2016 03:47 pm - Dale Miller**

*- File Juentai-JT-6188Mini.zip added*

*Here is the logs for Juentai JT-6188Mini I got the Read, Write and Open program in the zip file.*

*Dale, KC2CBD*

## **#30 - 03/30/2016 04:30 pm - Pavel Milanes**

## *Dale Miller wrote:*

*Here is the logs for Juentai JT-6188Mini I got the Read, Write and Open program in the zip file.*

*Dale, KC2CBD*

*Thanks, Will process it tonight, Can you post a log for the upload?*

*73 Pavel.*

## **#31 - 03/30/2016 06:40 pm - Dale Miller**

*I did the Upload(write) Download(Read) and start up software.*

#### **#32 - 03/30/2016 07:05 pm - Dale Miller**

*Is Chirp going to be able to program the 2 tone and 5 tone?*

# **#33 - 03/31/2016 06:44 am - Pavel Milanes**

*- % Done changed from 0 to 50*

# *Sorry Dale,*

*I was on a hurry and didn't check the zip file when connected to the Internet, I see the down/up logs, but they are not useful in the actual state, please check o portmon you set the following options before doing the capture:*

### *HEX/ASCII mode set to HEX* **(in this you have the ASCII set)**

*Time Format set so that the yellow clock icon is showing*

*The "Max Output Bytes" under Option is set to MaxBytes = 512*

*The log is only useful with the HEX option set, as non printable chars are masked by a dot, and we need to know what are those dots...*

*So check this options and do the download/upload again, I will be connected all day from work.*

*And about two tones: no, this driver only has full channel support but no settings, yet.*

*Also I'm rising the completion of the task to 50% as two of the radios are supported (waiting for approval) and the third one (JT-6188) is on the way.*

*73*

## **#34 - 03/31/2016 07:12 am - Sindre Asser**

*Hi again!*

*It is very good that we soon can update the memory channels on the radio using Chirp. Of course it would have been nice if we could use all the other options too (eg 2/5 tone as Dale mentions).*

#### *(I use QYT KT8900)*

*If you want I can create documentation with which options are available in OEM software, and I can also create multiple capture-files with minimal data changes in each file (of course with a description of what changes were).*

*Another thing that is interesting is that OEM software is able to upload / download only portions of memory to the radio without transferring all data (channels, options, 2 tone / 5 tone / DTMF). Do you want an example of each of these transfers? Maybe it will be easier to associate an address to a value?*

*-Sindre*

# **#35 - 03/31/2016 12:52 pm - Dale Miller**

*- File Juentai-JT-6188Mini.zip added*

#### *Pavel -*

*Sorry didn't realize it was set wrong. Here is the new file.*

*Sindre -* 

*It sure would be nice. The only problem I have with the oem software is that you can't set your own time for the paging. The highest you can go is 1sec. And yes it is nice to be able to only read/write those portions.*

#### **#36 - 03/31/2016 01:09 pm - Pavel Milanes**

*Thank Dale,*

*Now the log are in the way it must be (I checked this time!), I will parse it on the night and will submit the patch as soon as possible.*

*We re waiting for ending the basic support for at least the declared radios in the related issues to start working on the settings part. So wait for it.*

*73*

## **#37 - 04/03/2016 06:29 am - Michael Gilchrist**

*My QYT-8900R S/N is 1601152691. Let me know if you need anything from it.*

#### **#38 - 04/03/2016 08:39 am - Pavel Milanes**

*Hi Michael.*

*You are welcomed to help, we need a download & upload serial log from that kind of radios, see this for instructions about how to do it:*

#### *http://chirp.danplanet.com/attachments/2257/how%20to%20portmon.doc*

*When you have the logs please zip them and upload it to this thread issue.*

*[Thanks your your cooperation.](http://chirp.danplanet.com/attachments/2257/how%20to%20portmon.doc)*

*73 CO7WT Pavel.*

## **#39 - 04/04/2016 07:09 am - Jan Allbright**

*Are you still in need of Juentai JT-6188 files?*

## **#40 - 04/04/2016 09:47 am - Pavel Milanes**

*Jan Allbright wrote:*

*Are you still in need of Juentai JT-6188 files?*

*Thanks Jan, but no.*

*The Juentai JT-6188 is supported now as a clone of one of the QYTs (see the supported radios's page on the wiki)*

*73 Pavel.*

## **#41 - 04/04/2016 12:36 pm - JJ Cummings**

*I just tried the latest build chirp-daily-20160402.app.zip and am unable to read data from my Juentai JT-6188Mini using the QYT KT8900 option.*

**#42 - 04/05/2016 06:22 am - Jan Allbright**

*With a JT-6188 and chirp-daily-20160402.. Selecting QYT -> KT8900 Identifying radio gets about 1/2 bar and then errors Selecting QYT -> KT-UV980 Identifying radio gets full bar and then errors and radio chirps*

#### **#43 - 04/05/2016 08:27 am - Pavel Milanes**

*The radios covered in this driver that has a second id on the ident process are affected by a bug on the driver about the timeouts chaining together in the second id processing and the result is the timeout and reset of the radio, as many of you has noticed.*

*Models affected are BTECH 2501+220 & QYT KT8900 (& JT-6188 as this is a clone of the QYT)*

*I was working on a solution on the weekend, a patch is on the developer queue now with the solution to this issue.*

*Next version of chirp will have this bug fixed.*

*Cheers, Pavel.*

## **#44 - 04/05/2016 09:15 am - Pavel Milanes**

*- Status changed from New to In Progress*

*- % Done changed from 50 to 80*

## **#45 - 04/12/2016 06:00 pm - Dale Miller**

*It works...now if you all can get the extras working in the future that would be nice.*

*Thank You!!*

*Dale KC2CBD*

# **#46 - 04/13/2016 09:10 am - Jan Allbright**

*Sorry to say it works not with my Juentai-6188 Mini*

*Ver: 20160412*

*Setting: QYT, HT8900 Error reading from radio*

*Interestingly... Setting: QYT, KT-UV908 Radio Ident Failed*

*-73 W0VSO*

## **#47 - 04/13/2016 02:24 pm - Pavel Milanes**

*I have a request for help from your side about the problem.*

*73, Pavel.*

## **#48 - 04/14/2016 10:13 am - Pavel Milanes**

*Ok, working with Jan I found that his JT-6188 is NOT a clone of the QYT KT8900 as we have found already, but a upgrade copy of the Waccom Mini-8900.*

*Searching the net I see that Junetai is releasing a new ugraded model JT-6188Plus (www.chinajuentai.com/product\_detail.php?id=175) and maybe Jan got one of this or a kind of JT-6188mini Gen 2...*

*We are working on that, just to let you all know.*

*I will be the full next week out of town and I don't know if where I go there is a internet access, just wait for me, I willl try to solve this issue with the JT-6188 before departure.*

*73*

#### **#49 - 04/15/2016 08:02 am - Jan Allbright**

*I worked with Pavel to get a decent portmon capture file and wonder of wonders the radio both downloaded and uploaded. The down / up does not appear to work without portmon running (!?!).*

*Thanks to Pavel for all the hard work!*

*73 all*

## **#50 - 04/15/2016 08:27 am - Pavel Milanes**

*Jan Allbright wrote:*

*I worked with Pavel to get a decent portmon capture file and wonder of wonders the radio both downloaded and uploaded. The down / up does not appear to work without portmon running (!?!).*

*Thanks to Pavel for all the hard work!*

*73 all*

*Yes Jan, it's really strange, it's like a timing issue, the portmon utility slow down the things a bit, maybe the driver needs to slow down on ceirtain points.*

*I need you to do a serial capture (down/up, both of them) with portmon and the OEM software, not chirp this time. (upload the files to this issue and/or email it to me)*

*From there I will profile the timing and will try to determine where to put a pause for the driver to work reliably.*

#### **#51 - 04/15/2016 08:51 am - Pavel Milanes**

*For the users that like to be on the bleeding edge, here (http://chirp.danplanet.com/issues/3527#note-21) are an updated version of the driver with instructions about how to use it.*

#### *It has this improvements:*

 *- The process of get into clone mode is fixed (yeah, it [was broken, it was not trying 3 times as coded,](http://chirp.danplanet.com/issues/3527#note-21) it was failing after just one attempt) and you may get rid of the problems like "my radio does not work in the first try" or "it does not work from a cold start"* 

- *Added a new variant (Gen2?) of the BTECH UV-2501+220*
- *Add support for the Sainsonic GT-890*

*This changes are on the developer queue and is a matter of time to get into the daily Chirp.*

*Enjoy and report back failure or success.*

*73 Pavel CO7WT*

#### **#52 - 04/15/2016 06:06 pm - Jan Allbright**

*Roger roger Give me a day to setup and will get back to you. Portmon + http://www.miklor.com/KT8900/software/JT-6188\_CPS%20042615.rar software*

*- 73*

## **#53 - 04/19/2016 12:16 pm - Robert Keisler**

*I've noticed there is a jt6188 mini and a jt6188 plus, it's there a difference between the two? I have the plus and have tried to read it with chirp (under the qyt-kt 8900 setting) but it fails.*

### **#54 - 04/19/2016 12:16 pm - Robert Keisler**

*I've noticed there is a jt6188 mini and a jt6188 plus, it's there a difference between the two? I have the plus and have tried to read it with chirp (under the qyt-kt 8900 setting) but it fails.*

## **#55 - 04/19/2016 01:39 pm - Robert Keisler**

*Sorry for the duplicate. Mobiles do weird things.*

## **#56 - 05/04/2016 07:09 am - Pavel Milanes**

*Hi Robert,*

*To support the "JT6188 Plus" we need a serial port capture for that radio, instructions on how to do that are here http://chirp.danplanet.com/attachments/2257/how%20to%20portmon.doc*

## **#57 - 05/12/2016 07:58 pm - Paul Schubitzke**

*- File jt-6188.png added*

*I don't know if anyone knows this or not, but I was able to program my JT-6188 Plus using the Sainsonic GT-890. Selecting this model (Sainsonic GT-890) allowed me to download, configure and re-upload to my Juentai JT-6188 Plus. I hope this helps others as using the Chinglish software that came with the radio was driving me nuts!*

### **#58 - 05/12/2016 07:59 pm - Paul Schubitzke**

#### *Paul Schubitzke wrote:*

*I don't know if anyone knows this or not, but I was able to program my JT-6188 Plus using the Sainsonic GT-890 profile in CHIRP. Selecting this model (Sainsonic GT-890) allowed me to download, configure and re-upload to my Juentai JT-6188 Plus. I hope this helps others as using the Chinglish software that came with the radio was driving me nuts!*

## **#59 - 05/12/2016 08:03 pm - Paul Schubitzke**

*I* wasn't very clear ... I was able to use the Sainsonic GT-890 profile **IN CHIRP** to program my JT-6188 Plus. Sorry for the SPAM

### **#60 - 05/12/2016 08:13 pm - jason, KM4ACK**

*Thanks Paul! Just tried your suggestion and it worked like a charm on my 6188-Plus.*

## **#61 - 05/13/2016 06:37 am - Pavel Milanes**

*Paul Schubitzke wrote:*

*I wasn't very clear ... I was able to use the Sainsonic GT-890 profile IN CHIRP to program my JT-6188 Plus. Sorry for the SPAM*

#### *Hi Paul and Jason,*

*I'm very interested in a debug.log from chirp of a successful programming of the Juentai JT-6188 Plus as the Sainsonic GT-890 (check this to know how to find it: http://chirp.danplanet.com/projects/chirp/wiki/How\_To\_Report\_Issues), also please note that in the today version of Chirp the Sainsonic GT-890 was REMOVED from the listing because it's a clone of the QYT KT8900.*

*From that info [I can tell you that all models we know so far of the Juentai JT-6188 \(M](http://chirp.danplanet.com/projects/chirp/wiki/How_To_Report_Issues)ini & Plus) and all the variants of the Sainsonic GT-890 are indeed clones of the QYT KT8900.*

#### *So to program one of these* **you will have to select the QYT KT8900***.*

*We are working on a solution to bring the clones to the UI to make the life easier fo you (the users) with all this clones, but it will take time before it hits*

*the street.*

*73 Pavel CO7WT*

## **#62 - 05/13/2016 07:47 am - jason, KM4ACK**

*- File debug.log added*

*Ok. Just did a download from the radio. The debug is attached. Hope it helps. Since the QYT radio hasn't worked in the past with the 6188-Plus, it will be interesting to see if it works in the latest daily build.*

*73, KM4ACK*

## **#63 - 05/13/2016 04:23 pm - Paul Schubitzke**

*What I can tell you for certain, is that every model I tried, the QYTs, the TYT's etc, all failed to identify the radio.*

*I fought with it for hours. As soon as I tried the Sainsonic GT-890, it immediately found the radio and I successfully programmed the JT-6188 Plus. I used the radio all day today in the car and at the base and had zero problems. I'll see what I can do about getting you a debug.log in the next day or so.*

### **#64 - 05/13/2016 04:42 pm - Paul Schubitzke**

*- File debug.log added*

*Actually, I think this debug should show you the difficulty I was having trying to use the QYT models. It'll also show you connection to the JT-6188 as the Sainsonic GT-890 and the programming that followed. Have fun!*

## **#65 - 05/14/2016 04:36 am - Mathew Mirabito**

*- File KT8900R.LOG added*

*I have attached a portmon using the "UV3BAND" software to read and write channel values to the KT-8900R.*

*For reference, I started the portmon, waited a few moments after the portmon screen stopped, read the channel data, waited a few moments after the portmon screen stopped, and wrote the data back to the radio.*

### **#66 - 05/14/2016 09:57 am - Paul Schubitzke**

*First of all, thank you for CHIRP. It is awesome software for easy programming of difficult radios! I downloaded the latest daily this morning, and this time was able to program my radio using the QYT KT8900 profile. I did notice that the Sainsonic GT-890 profile had been removed.* 

*So for all trying to program the JT-6188, using the QYT KT8900 profile does seem to work perfectly now.*

*Thanks!*

*Paul W0PWS*

# **#67 - 05/16/2016 05:58 am - Robin Pierre**

*Hi,*

*I've updated CHIRP and it doesn't work anymore with my QYT KT UV980. The radio reboots when the software shows "Identifying radio" then the download fails.*

*So, I just reinstalled the "20160401" release which works fine.*

*Robin*

#### **#68 - 05/16/2016 06:46 am - Pavel Milanes**

*Robin Pierre wrote:*

*Hi,*

*I've updated CHIRP and it doesn't work anymore with my QYT KT UV980. The radio reboots when the software shows "Identifying radio" then the download fails.*

*So, I just reinstalled the "20160401" release which works fine.*

*Robin*

### *Hi Robin,*

*I'm very interested in your debug.log file, please do a try with the last version and after failure find the debug.log of chirp and post it here.* 

*Hint: Windows Key + R, type appdata, a explorer will open, on it a folder called Chirp, inside you will find the debug.log*

*This is to understand what's going on.*

*73*

#### **#69 - 05/16/2016 06:54 am - Pavel Milanes**

*Mathew Mirabito wrote:*

*I have attached a portmon using the "UV3BAND" software to read and write channel values to the KT-8900R.*

*For reference, I started the portmon, waited a few moments after the portmon screen stopped, read the channel data, waited a few moments after the portmon screen stopped, and wrote the data back to the radio.*

*Many Thanks !*

*We was lacking a good portmon serial log from this radio to be included in Chirp, I'm processing it ASAP.*

*Expect support for it on a few days/weeks. 73 CO7WT.*

### **#70 - 05/23/2016 07:56 am - Sindre Asser**

*Hello again.*

*(Sorry for the late response, I've been busy)*

*I still can not download or upload to my KT-8900 using CHIRP (Linux / Ubuntu).*

When I use the original software the radio reboots when I select the COM port (before any data transfer). After this I can download and upload without *any problems.*

*When I use CHIRP (QYT KT8900) the radio also reboots itself and CHIRP gives an error message before the reboot is completed: "Invalid header for block 0x0000".*

*In the portmon file I uploaded the end of March I have only captured the part after the COM port is selected (Which is after the radio has rebooted).*

*It is possible (in CHIRP profile) to remove something from the beginning of the transmission so it does not tell the radio to reboot?*

# **#71 - 05/29/2016 01:38 pm - Noel Claydon**

*- File debug.log added*

*Hello My log file attached... if it helps. Noel*

### **#72 - 05/30/2016 03:42 pm - Pavel Milanes**

*Sure, it helps a lot, you have a new (unsupported yet) variant of this radios.*

*Check your email!*

## **#73 - 06/02/2016 06:17 pm - Noel Claydon**

*Thank you Pavel !!!! Upload & download works perfectly now.*

*I notice in Settings/Other Settings that the frequency bands are not adjustable I am guessing this is hard-coded into the radio.*

*Thank you for all your hard work! Noel*

**#74 - 06/11/2016 08:59 am - Anthony Farnsworth**

*- File debug.log added*

*Robert Young wrote:*

*John LaMartina wrote:*

*Note:* 

*Juentai JT6188, QYT KT8900, Luiton LT8900, Waccom Mini-8900 are essentially the same radio.*

*be the same as the Luiton lt-825uv*

*I own the luiton lt-725uv, i have tried the btech uv2501 profile, Waccom mini-8900 profile and the QYT KT8900 profile with no luck. Everything works great on the software the radio came with but i have had no lock with chirp. It simple states "Radio did not enter clone mode"*

# **#75 - 06/11/2016 03:12 pm - Jim Unroe**

*- Status changed from In Progress to Feedback*

*The radio did not respond to any of the selections that you made. So it must be using a completely different "magic" from the ones that have already been discovered and included in CHIRP.*

*To get support for this radio, you will need to make a Portmon capture of OEM software making a successful download on a 32-bit Windows computer.*

*Jim KC9HI*

## **#76 - 06/12/2016 02:58 pm - Anthony Farnsworth**

*- File lt-725uv serial logs.zip added*

*Jim Unroe wrote:*

*The radio did not respond to any of the selections that you made. So it must be using a completely different "magic" from the ones that have already been discovered and included in CHIRP.*

*To get support for this radio, you will need to make a Portmon capture of OEM software making a successful download on a 32-bit Windows computer.*

*Jim KC9HI*

*im running windows 8 64bit so i couldnt get portmon up and running. I did use https://freeserialanalyzer.com/ and have attached a few of the raw logs. let me know if those are good enough, there were other output options and attached those.*

## **#77 - 06/12/2016 02:59 pm - Anthony Farnsworth**

*should we open a separate ticket for this?*

## **#78 - 06/13/2016 03:06 am - Jim Unroe**

*Anthony,*

*Yes. This radio does not appear to be related to the radio models covered by this ticket. I would open a separate issue for the LT-725uv.*

*Jim KC9HI*

*Hello, I use an Waccom mini-8900, bnut the receiver is rebooting when i try to download the radio to the PC. After this i get an message Error reading from radio".*

*I have attached the log file, hope this helps.*

# **#80 - 06/15/2016 03:13 pm - Anthony Farnsworth**

*Jim Unroe wrote:*

*Anthony,*

*Yes. This radio does not appear to be related to the radio models covered by this ticket. I would open a separate issue for the LT-725uv.*

*Jim KC9HI*

*request opened http://chirp.danplanet.com/issues/3745*

# **#81 - 06/24/201[6 08:05 am - Jan Allbright](http://chirp.danplanet.com/issues/3745)**

*So how do you know which "flavor" your Juentai is?*

# **#82 - 06/24/2016 09:38 am - jason, KM4ACK**

*@Jan Allbright,*

*If you are referring to the mini or plus model, it is written on the top right of the radio just above the volume button. Mine reads "JT-6188PLUS"*

*de KM4ACK*

# **#83 - 06/29/2016 07:07 am - Jan Allbright**

*I have the "Mini" and was under the impression that there are a couple of different "types" (like the QYT KT8900) that might work with a given Mini .. or are all the Mini's now handled by the QYT KT8900 driver?*

# **#84 - 06/29/2016 08:22 am - Pavel Milanes**

*Jan Allbright wrote:*

*I have the "Mini" and was under the impression that there are a couple of different "types" (like the QYT KT8900) that might work with a given Mini .. or are all the Mini's now handled by the QYT KT8900 driver?*

*Hi Jan,*

*radio to put it on clone mode) of all the modern QYT KT8900 and particular ID is "M29154" (same as one of the QYT KT8900)*

*If you think you have a new (unsupported) variant, please go to http://chirp.danplanet.com/attachments/2257/how%20to%20portmon.doc and follow the instructions and upload the serial logs to this issue for us to parse and give support to it.*

*73 Pavel CO7WT.*

#### **#85 - 06/30/2016 06:51 am - Jan Allbright**

*Thanks Pavel!*

### **#86 - 07/07/2016 02:42 pm - Wallace Moodie**

*Hi.*

#### *I have just purchased a latest firmware Juentai JT-6188Plus. The new version with fan.*

*Have tried all the clones but with no success. No surprise there then (-:*

*Obviously a new unsupported variant.*

*Running Linux Mint 17.3 here.*

*Anything I can provide to help?*

*73 Wallace MM0AMV*

#### **#87 - 07/07/2016 05:58 pm - jason, KM4ACK**

*Wallace,*

*Try installing daily build 20160507. http://trac.chirp.danplanet.com/chirp\_daily/daily-20160507/*

*Then select Sansonic for your radio and GT-890 for the model.*

*It is the setup that allows me to pro[gram the plus models that I bought a couple of months ago](http://trac.chirp.danplanet.com/chirp_daily/daily-20160507/).*

*Hope that helps!*

*Jason KM4ACK*

# **#88 - 07/08/2016 10:38 am - Wallace Moodie**

*Hi Jason.*

*Using daily builds, currently 20160706. Tried using the Sainsonic GT-890 but sadly no joy.* *Thanks anyway.*

*73 Wallace MM0AMV*

#### **#89 - 07/11/2016 10:28 am - Pavel Milanes**

*Hi Wallace,*

*Chirp's developer here; actually the Chirp driver for the Juentai JT-6188Plus, Jetstream JT2705M and Waccom Mini-8900 (all of this modes are a unique variant in this family) is unstable on windows and a no-go on Linux yet.*

*This variant of the family has specific requirements and are very picky on the communication process. Last week we conducted a few intern tests and the driver is more stable on windows but still a no-go on Linux (changes are not applied yet to the release versions), we learn some tricks on the process but we still need more time/tests to address this issue.*

*The lastest Chirp's versions do work in windows but you need a few tries to get it download/upload it correctly, BTW you don't need to select another vendor/model beside the proper one, as Chirp now support a feature called [[Aliasing\_for\_radio\_clones]]*

*73 Pavel CO7WT.*

*Wallace Moodie wrote:*

#### *Hi.*

*I have just purchased a latest firmware Juentai JT-6188Plus. The new version with fan.*

*Have tried all the clones but with no success. No surprise there then (-:*

*Obviously a new unsupported variant.*

*Running Linux Mint 17.3 here.*

*Anything I can provide to help?*

*73 Wallace MM0AMV*

## **#90 - 07/11/2016 11:51 am - Wallace Moodie**

*Hi Pavel,*

*Nice to hear from "The Boss", and thanks for the info. In the meantime I have manually programmed in the four local repeaters so no panic. I guess the Linux version will be ready when it is ready. I can wait. Just to touch another subject if I may. Any news on the Yaesu FTM-400 ? It is a pure bitch to program manually, and CHIRP would make is so much easier. Best wishes from Scotland. 73 Wallace MM0AMV*

## **#91 - 09/13/2016 05:55 am - Michael Wagner**

*When I use CHIRP (QYT KT8900) the radio also reboots itself and CHIRP gives an error message before the reboot is completed: "Invalid header for block 0x0000".*

*Hi,*

*Ticket http://chirp.danplanet.com/issues/3993 has a potential fix for this issue - maybe you can restest with that version, and report the status?*

*73,*

*Michael OE4A[MW](http://chirp.danplanet.com/issues/3993)*

# **#92 - 09/13/2016 11:21 am - Sindre Asser**

*Michael Wagner wrote:*

*Sindre Asser wrote:*

*When I use CHIRP (QYT KT8900) the radio also reboots itself and CHIRP gives an error message before the reboot is completed: "Invalid header for block 0x0000".*

*Hi,*

*Ticket http://chirp.danplanet.com/issues/3993 has a potential fix for this issue - maybe you can restest with that version, and report the status?*

*73,*

*Michael*

*OE4A[MW](http://chirp.danplanet.com/issues/3993)*

*Hello!*

*When I use the btech\_2.py from post #16 in that tread everything worked like a charm. No need to change the delay. Both uploading and downloading is now working!*

*Thank you so much :)*

# **#93 - 09/13/2016 02:13 pm - Pavel Milanes**

*Glad to hear it work & thanks for testing it.*

*Just for checking: what is your radio model and what flavor of Linux are you using?*

# *73 Pavel CO7WT*

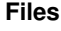

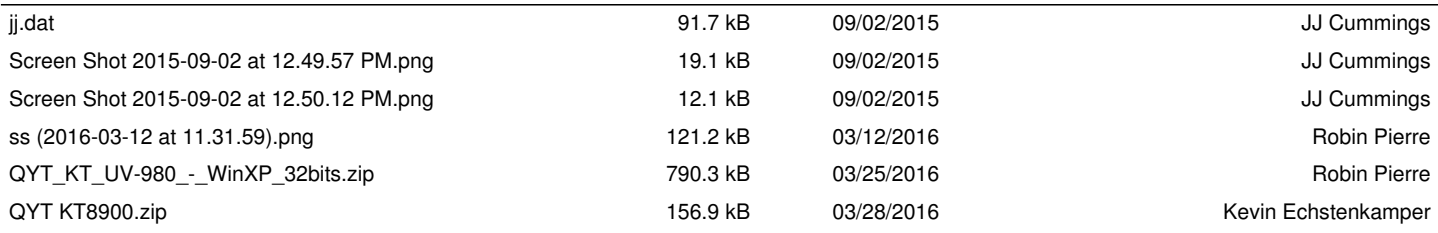

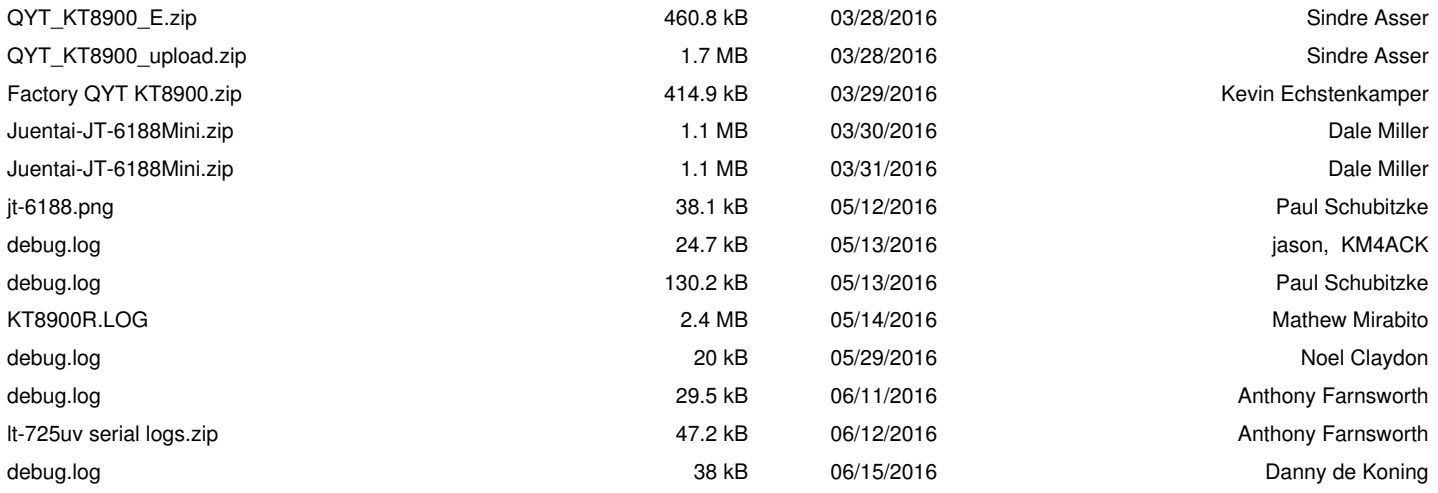